## **Boletim Técnico**

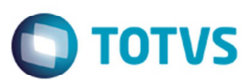

## **Arredondamento de Valores do Documento de Frete**

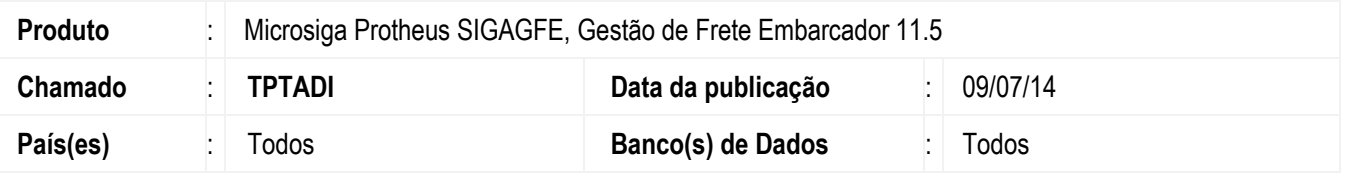

Melhoria no programa de **Documento de Frete** (**GFEA065**) e **Cálculo de Frete** (**GFEAXFUNB**), para efetuar o arredondamento de todos os impostos de forma que os valores fiquem iguais, na digitação do documento de frete e na rotina de cálculo do documento de carga.

Para viabilizar essa melhoria, é necessário aplicar o pacote de atualizações (*Patch*) deste chamado.

## **Procedimento para Utilização**

- 1. Em **Gestão de Frete Embarcador** (SIGAGFE) acesse **Movimentação** > **Parâmetros** > **Parâmetros do Módulo** > **Cálculo de Frete**.
- 2. Configure o percentual do PIS/Cofins nos informando o campo "Alíquota PIS" e "Alíquota Cofins".
- 3. Acesse **Atualizações** > **Movimentação** > **Doc Frete** / **Faturas** > **Documento de Frete**.
- 4. Inclua um documento de carga e efetue o cálculo de forma que gere o valor de 1950,00.
- 5. Verifique o valor do PIS, Cofins, ICMS, ISS.
- 6. Inclua o documento de frete no valor de 1950,00 e verifique os valores dos impostos.

## **Informações Técnicas**

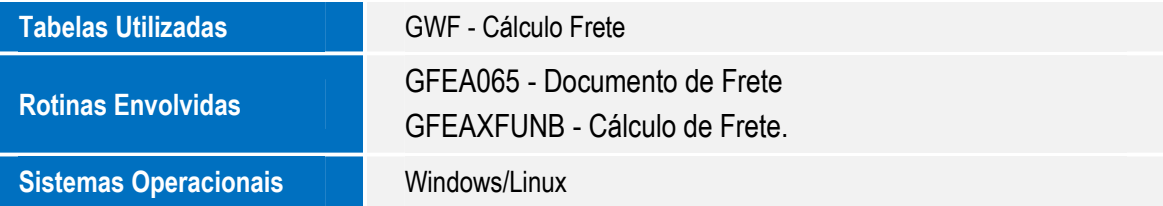

 $\odot$ 

ര